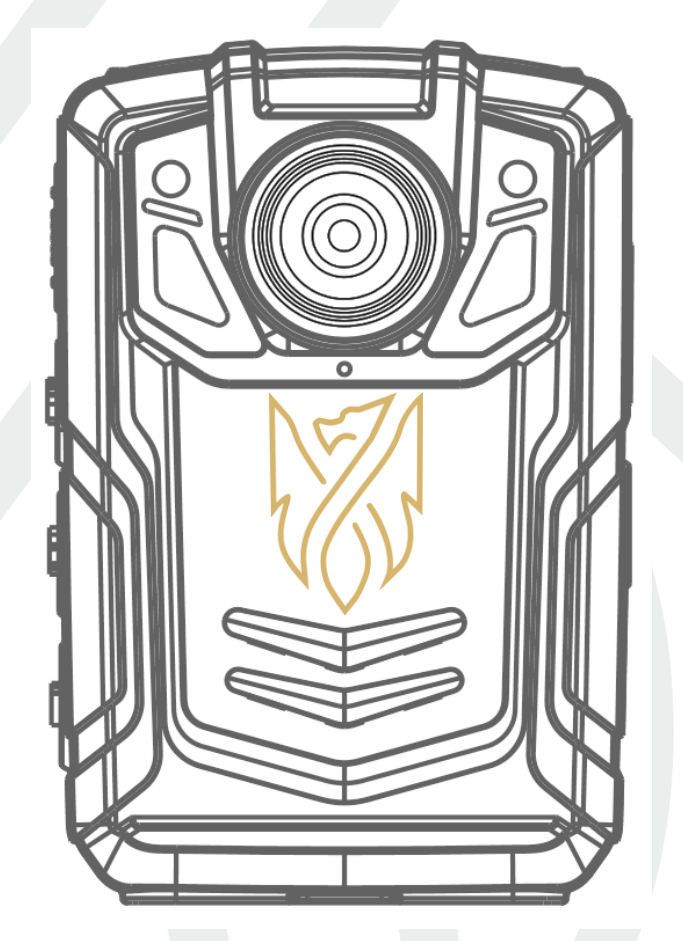

**РУКОВОДСТВО ПОЛЬЗОВАТЕЛЯ DIAMANTE DMT-5.3**

# Оглавление

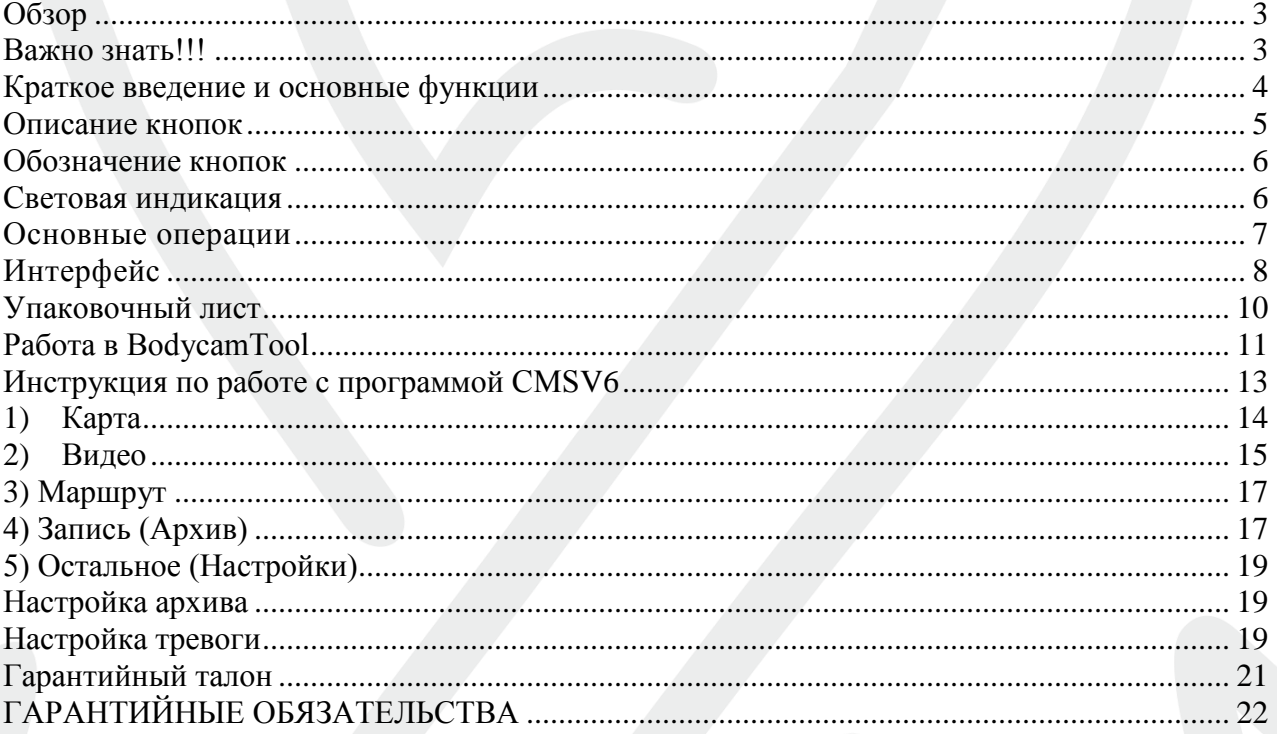

#### **Обзор**

<span id="page-2-0"></span>Носимый видеорегистратор является автономной видео-аудио-записывающей системой в прочном корпусе с защитой от несанкционированного доступа к файлам, которая обычно используются для того, чтобы контролировать взаимодействия сотрудника с общественностью или контроль действий, собирать видео доказательства.

#### **Важно знать!!!**

- <span id="page-2-1"></span>**Следите за вентиляцией устройства, чтобы предотвратить перегрев.**
- **Если устройство работает неправильно, не пытайтесь самостоятельно ремонтировать. Свяжитесь со своим поставщиком.**
- **Не заряжайте устройство при высокой температуре окружающей среды, более чем 40 градусов. В противном случае, камера перегреется и возможен выход из строя батареи.**
- **Не ставьте мокрое устройство на зарядку, это может привести к короткому замыканию.**
- **Ознакомьтесь с руководством пользователя перед использованием и следуйте инструкциям при работе с устройством.**
- **Содержите объектив в чистоте для более четкой картинки.**
- **Держите свой логин и пароль в секрете.**

#### **Краткое введение и основные функции**

#### <span id="page-3-0"></span>**Краткое введение**

Носимый видеорегистратор - портативное устройство, которое записывает видео, аудио и делает фото.

#### **Основные функции**

• Устройство имеет компактный размер для ношения на одежде.

• Используется литиевая батарея как источник питания. Устройство может записывать видео в разрешении FullHD до 11 часов от каждой из 2-ух батарей (входят в комплекте поставки). При условии отключенных: ИК подсветки, датчика движения, WiFi, 4G модуле.

- Матрица камеры CMOS 5 Мп
- **Запись видео в двух потоках:**

#### 1) **Первый-Основной**

Разрешение 1920\*1080

Кол-во кадров в секунду (*Настраивается*) 5, 10, 15, 20, 25, 30 Битрейд (*Настраивается)*

2) **Второй-Онлайн**

Разрешение 1920\*1080

Кол-во кадров в секунду (*Настраивается*) 5, 10, 15, 20, 25, 30 Битрейд (*Настраивается)*

• Ночной режим (ИК подсветка). Режимы работы: **Авто, Ручной**

**Авто** – при данном режим регистратор с помощью датчика освещѐнности определяет степень освещения и включает или выключает ИК подсветку и переводит ик-фильтр в нужный режим.

**Ручной** – для включения ночного режима работы, нужно нажать кнопку ИК подсветки, находящуюся сбоку регистратора, повторное нажатие выключит ночной режим.

- Разрешение фотографии (*Настраивается*) 8640\*4752, 7680\*4288, 5760\*3216, 3840\*2144, 288\*1584, 1920\*1080
- Пользователь может просматривать записанные файлы прямо с видеорегистратора.

• На экране устройства выводится информация о батареи, заряде, время и дата, место, оставшееся на карте памяти.

• У устройства есть световая индикация, информирующая о включении и записи. Зеленый свет показывает, что камера включена, красный свет указывает на то, что ведется видеозапись.

• Устройство также сообщит о критическом уровне заряда батареи, отсутствии сигнала (4G), заполнении памяти и т.д.

<span id="page-4-0"></span>• У регистратора есть **информационный журнал**, он регистрирует все события: включение/выключение, изменения настроек, начало записи видео, аудио, фото.

## **Описание кнопок**

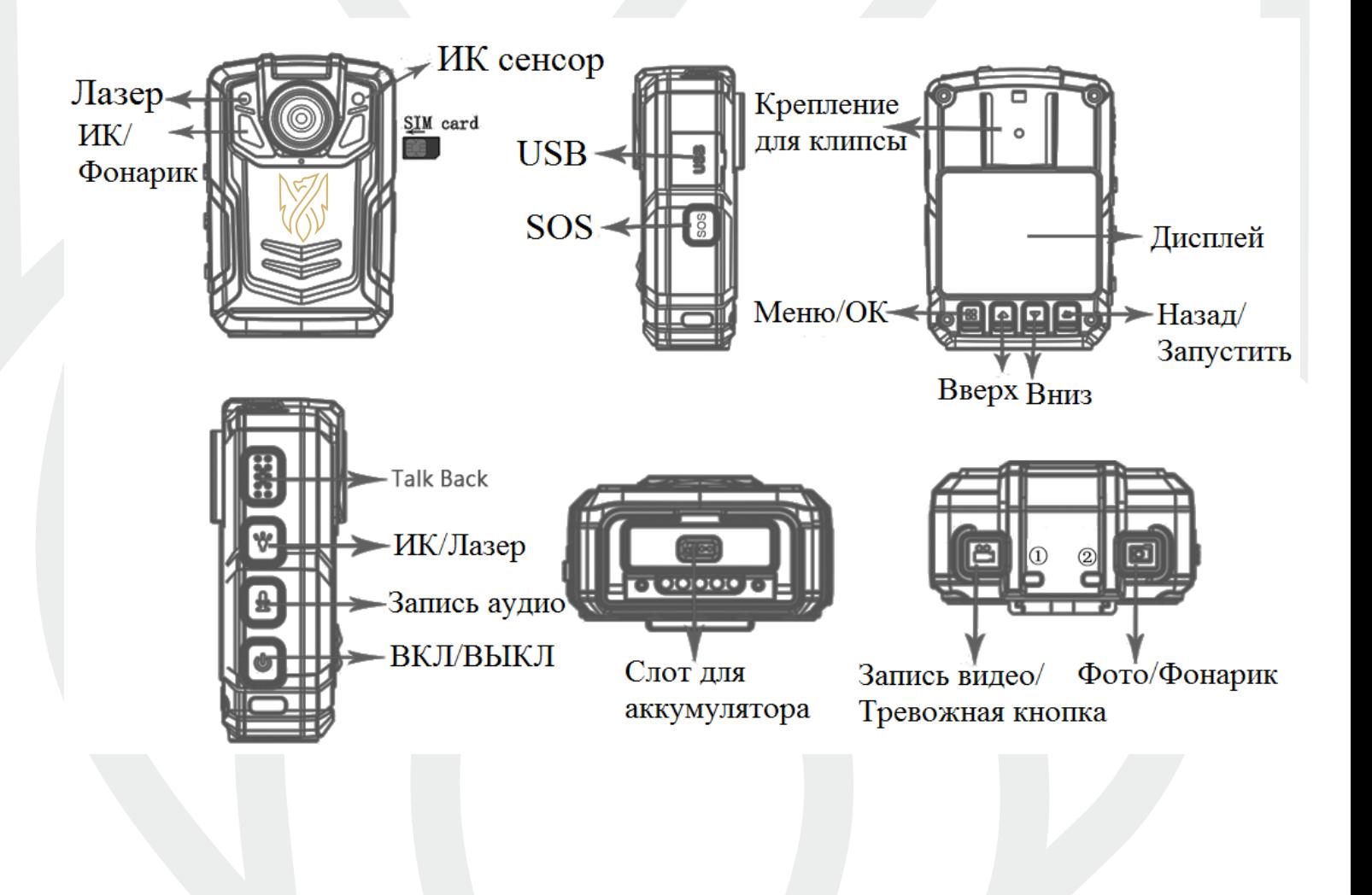

# **Обозначение кнопок**

<span id="page-5-0"></span>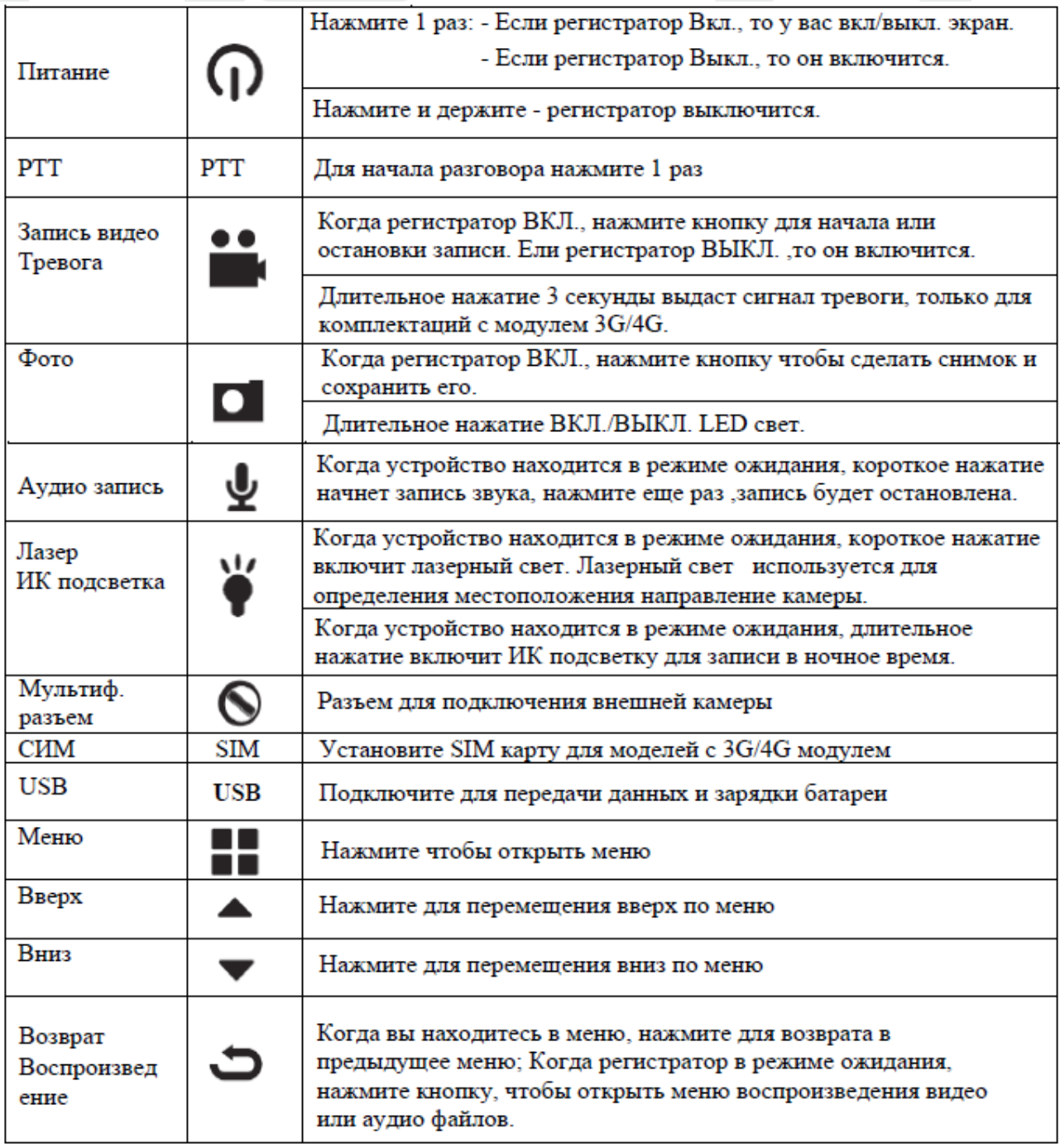

# **Световая индикация**

<span id="page-5-1"></span>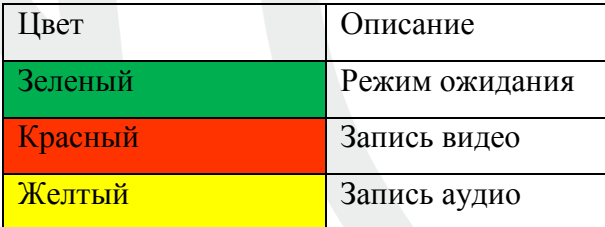

#### **Основные операции**

<span id="page-6-0"></span>Вкл./Выкл. питания:

A. Нажмите и удерживайте кнопку "**Питание**" в течение 2 секунд для включения камеры и перехода в режим ожидания/предварительного просмотра. Для выключения камеры нажмите и удерживайте в течение 2 секунд, когда камера включена.

Запись видео:

B. Для видеосъемки нажмите кнопку "**Запись**" на правой стороне устройства (вторая кнопка с символом видеозаписи на ней). Устройство провибрирует дважды. Символ видеозаписи на ЖК-дисплее камеры станет красным и начнет мигать, указывая на активированный режим записи видео в настоящее время.

C. Снова нажмите кнопку "**Запись**" для остановки. Устройство дважды провибрирует и символ видеозаписи перестанет мигать. Устройство остановит видеозапись и сохранит видео.

D. Когда устройство выключено, нажмите и удерживайте кнопку "**Запись**" в течение 3 секунд, камера включится и автоматически начнет записывать видео.

E. При записи в ночное время или в темноте, нажмите и удерживайте кнопку "**ИК**". Включится ИК-подсветка и камера перейдет в ночной режим. Видео, записываемое в темноте, будет черно-белым.

Фотосъемка:

F. Для фотосъемки нажмите кнопку "**Камера**" (последняя кнопка на левой стороне устройства с символом камеры на ней). Устройство начнет фотографировать.

G. Для фотосъемки во время режима видеозаписи, нажмите кнопку "**Камера**" и видеорегистратор будет делать фотографии, одновременно с видеозаписью.

H. Чтобы произвести фотосъемку в ночное время или в темноте, нажмите и удерживайте кнопку "**ИК**" для перехода в ночной режим и включение ИК-подсветки. Фотографии, сделанные в ночном режиме, будут черно-белыми.

Запись звука:

Для записи аудио нажмите кнопку "**Микрофон**" (находится под кнопкой камеры с символом микрофона на ней). Устройство дважды провибрирует и на ЖК-дисплее отобразится таймер звукозаписи.

I. Чтобы остановить запись, снова нажмите кнопку "**Микрофон**". Устройство дважды провибрирует и вернется в режим просмотра видео. Завершится аудиозапись и будет сохранена как аудиофайл.

7

# **Интерфейс**

<span id="page-7-0"></span>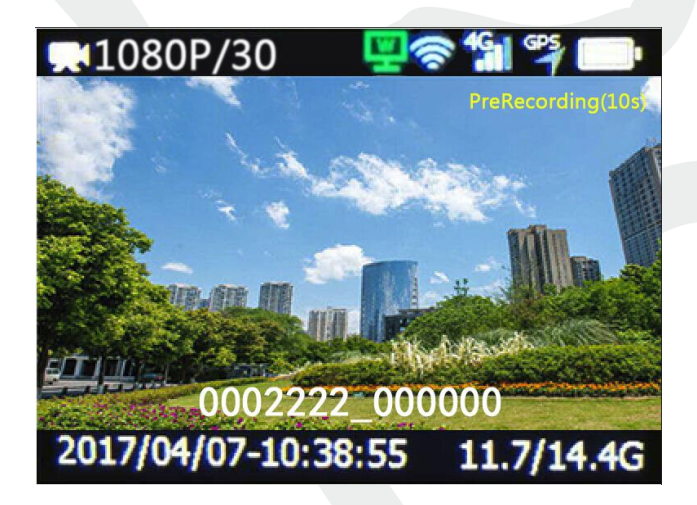

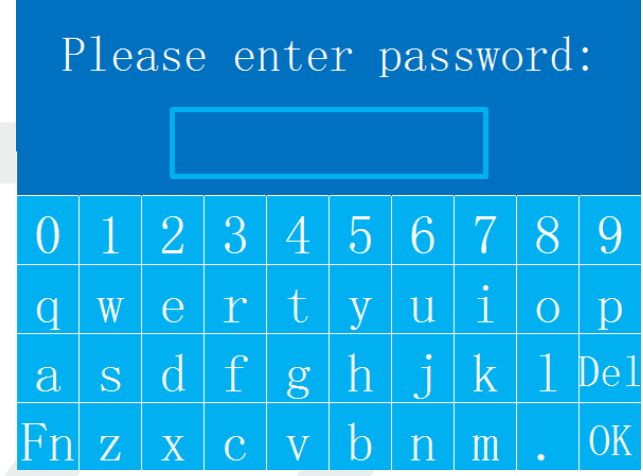

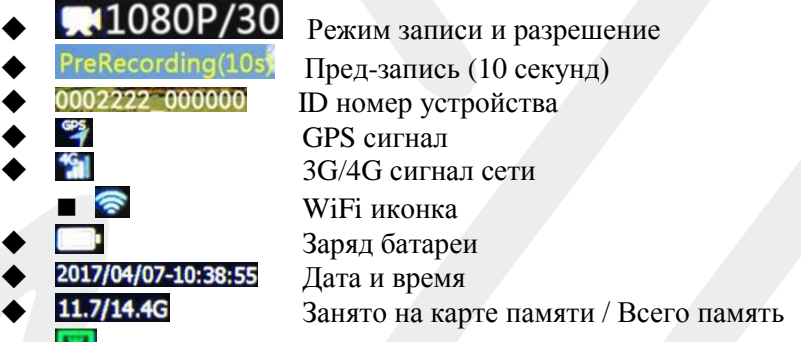

- Подключение к серверу (Зеленый работает, Белый сервер найден, но нет соединения)
- **Введите пароль (Пароль шестизначный, по умолчанию 888888)**

# **Спецификации**

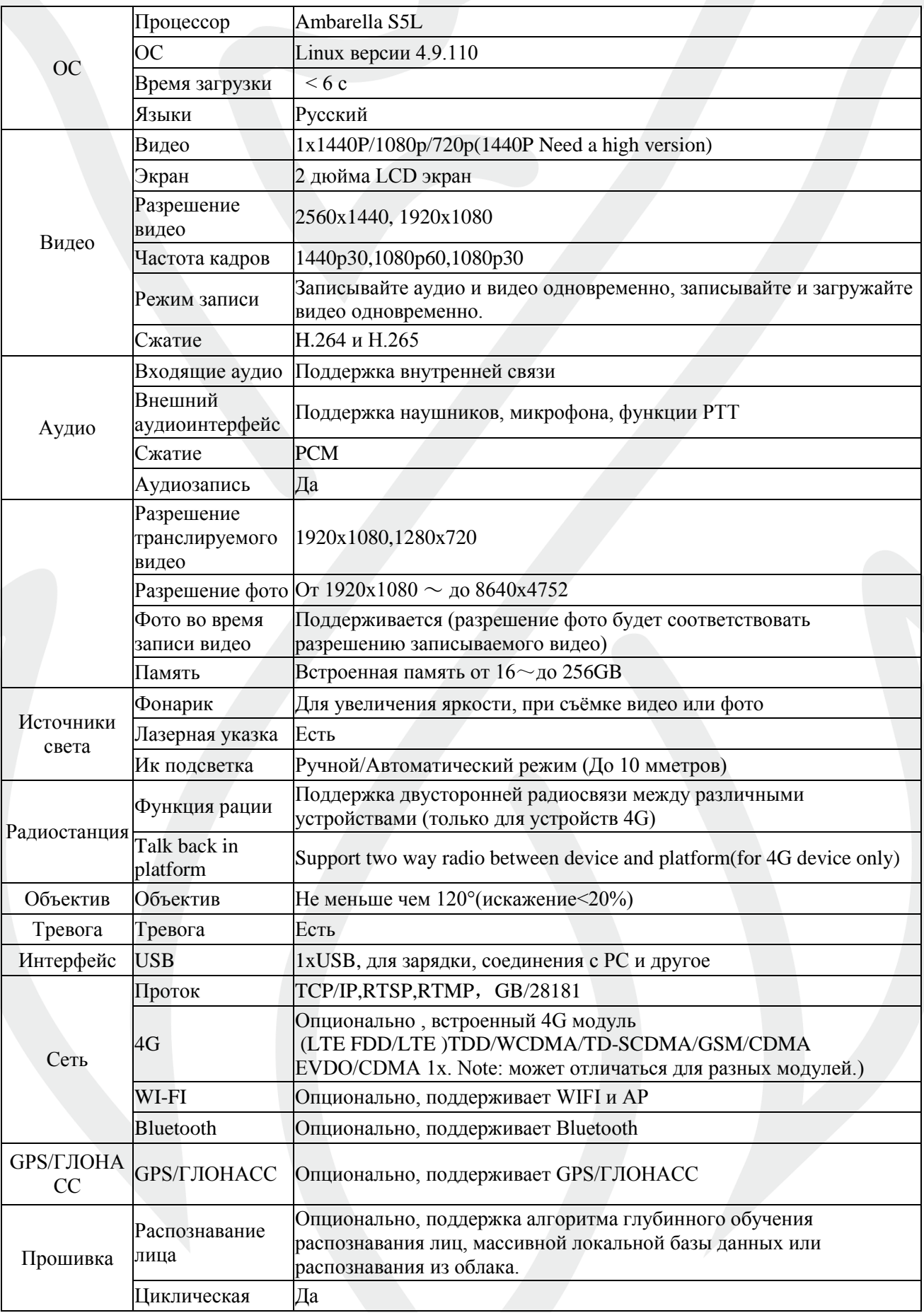

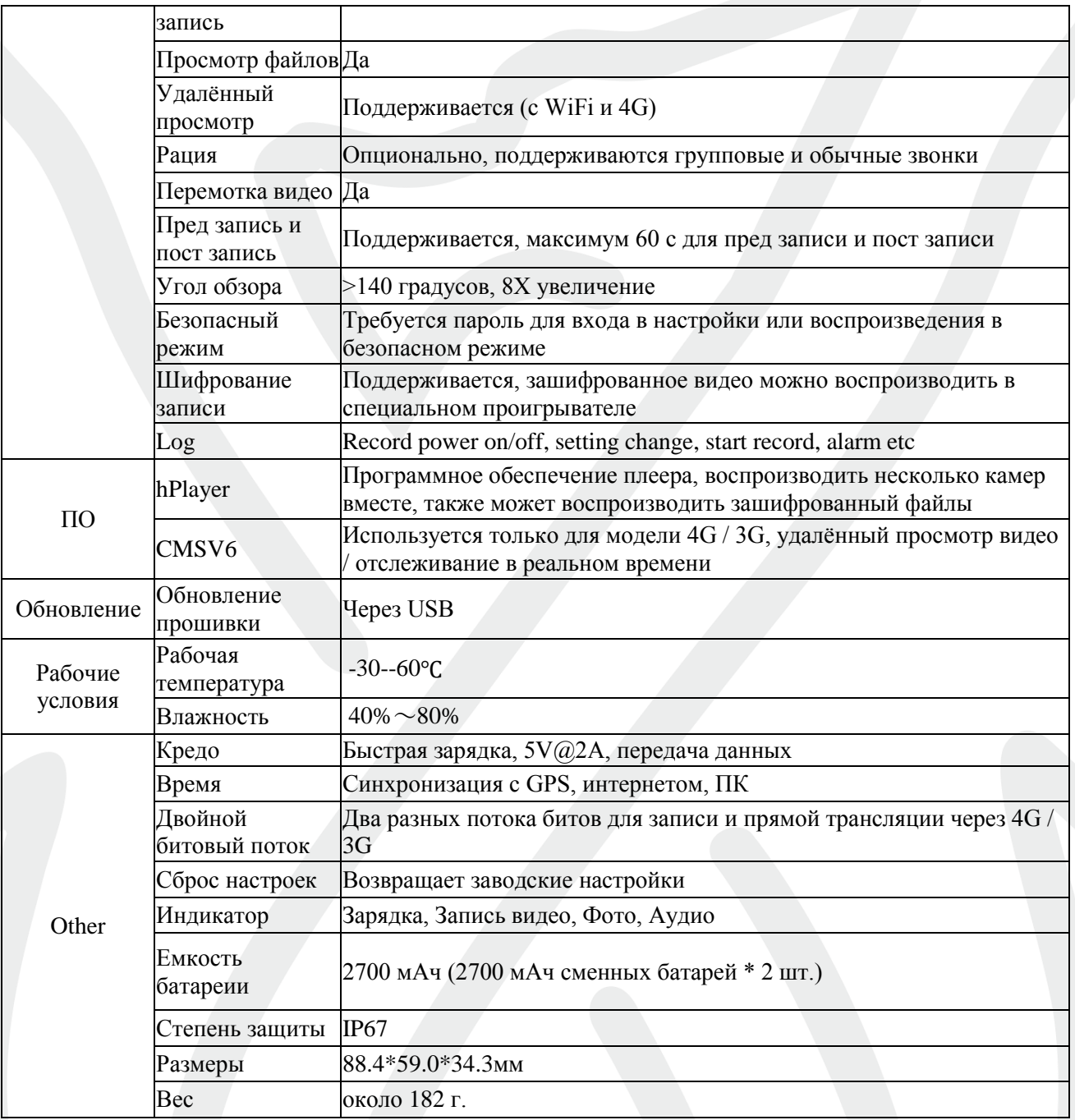

# **Упаковочный лист**

<span id="page-9-0"></span>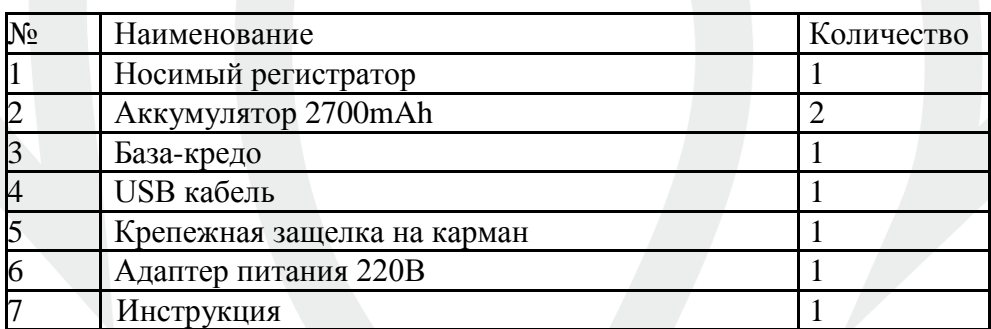

# **Работа в BodycamTool**

#### <span id="page-10-0"></span>**Установка BodycamTool**

Для скачивания и удаления записанных файлов, настройки видеорегистратора используется специализированное программное обеспечение BodycamTool.

Запустите установочный файл <sup>.46</sup> BodycamTool.exe

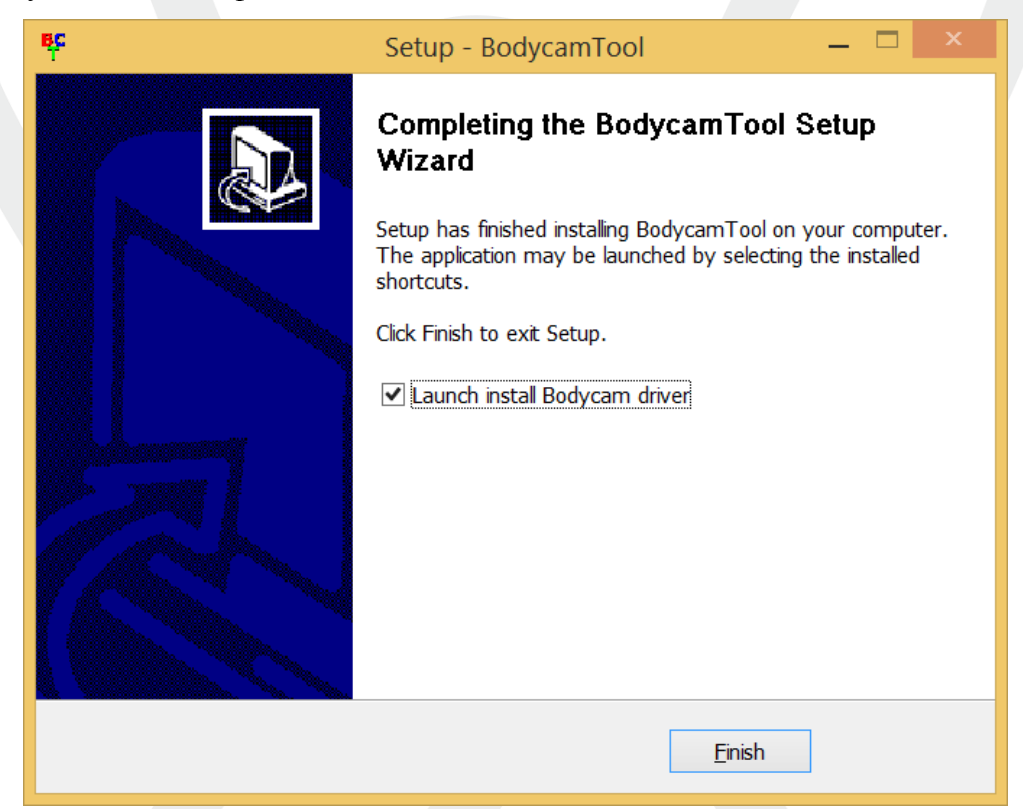

После установки программы появиться окно установки драйверов.

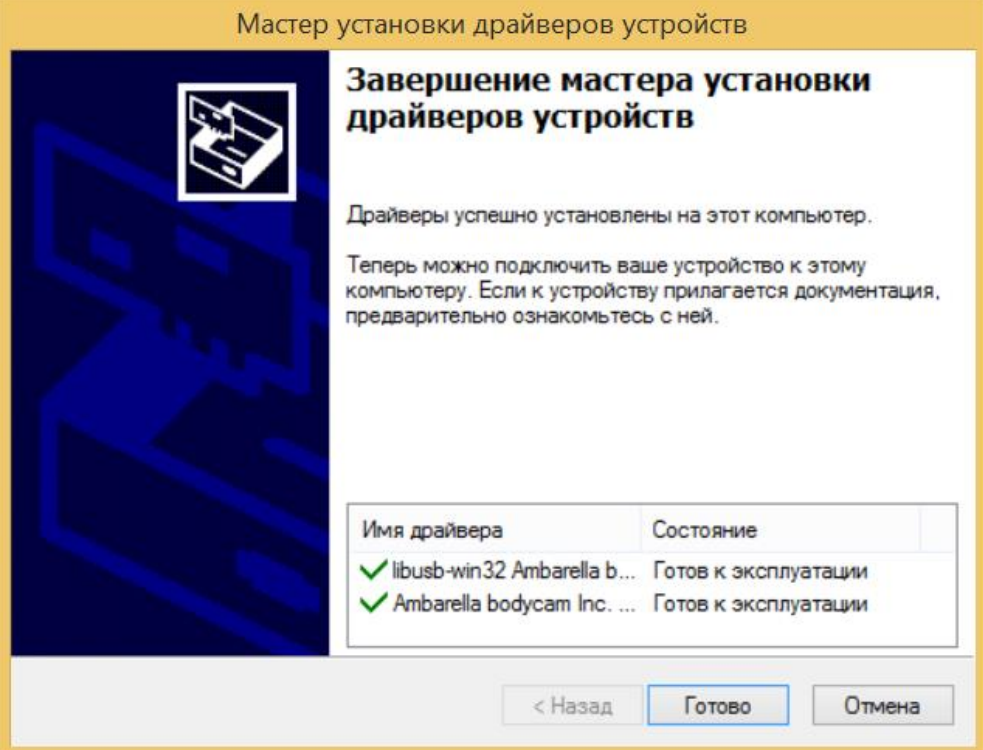

#### **Вход в программу**

Запустите программу BodycamTool. Подключите регистратор через USB к компьютеру. В открывшейся программе нажмите кнопку "Detect" (Найти). Если устройство успешно опознано в окне «Status» появиться надпись "InitDev Device Success!" (Устройство успешно найдено). Затем в поле Password введите 888888 и нажмите Login. Появиться надпись Login Device Success! **BC** BodyCam Tool  $\overline{\square}$  $\overline{\mathsf{x}}$ 

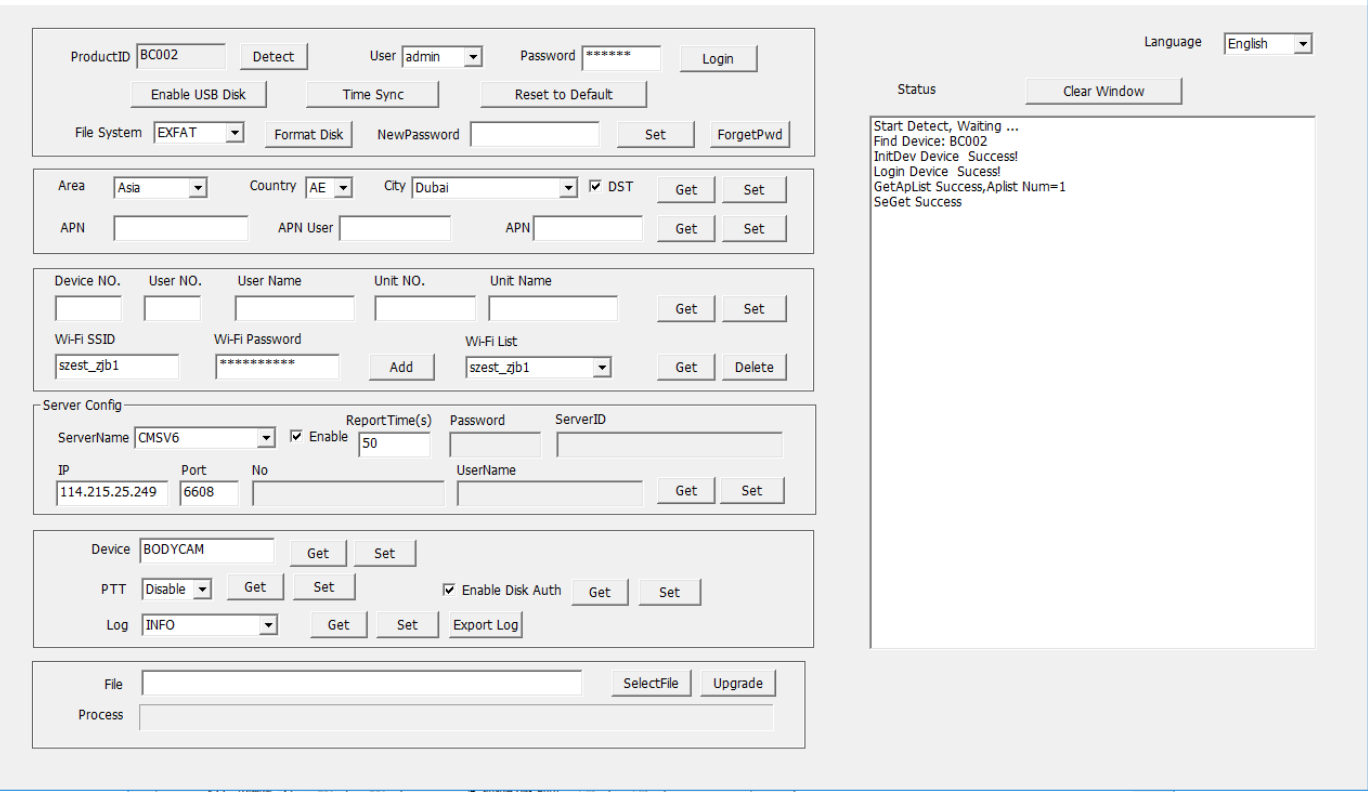

Кнопка «Enable USB Disk» дает доступ ко всей записанной регистратором информации. Вы можете скопировать еѐ или очисть память. Кнопка "Time Sync" синхронизирует время и дату на регистраторе со временем, установленным на вашем компьютере. Кнопка "Reset to Default" сбрасывает все настройки на заводские. "Format Disk" форматирует память регистратора. В поле "Newpassword" вы можете задать новый пароль, который вы хотите использовать. Стандартный пароль к регистратору 888888.

В следующей «зоне» настроек вы можете задать Страну, Город и Континент для регистратора.

Далее вы можете настроить доступ к WiFi сети (если ваш регистратор поддерживает данную функцию). Кнопка «Get» для запроса установленных настроек в регистраторе, кнопка «Set» для сохранения настроек. В поле "WifiSSID" вы вводите название WiFi сети, а в "Wifi password" пароль, затем нажимаете "Add" для того чтобы добавить WiFi сеть в память регистратора. Затем в «WiFi List» выберите нужную сеть.

Далее вы можете ввести данные сервера. Все регистраторы поставляются привязанными к серверу. Но если вам нужно поменять сервер то: в "ServerName" выберите "CMSV6", введите

<span id="page-12-0"></span>нужный IP адрес и порт (стандартный порт 6608 и он используется на большинстве серверов) и нажмите «Set». Для запроса настроек в регистраторе сервера нажмите «Get».

## **Инструкция по работе с программой CMSV6**

При запуске программы CMSV6 появляется окно для аутентификации пользователя. Необходимые данные для входа в аккаунт (Пользователь, пароль, сервер) находятся на коробке видеорегистратора.

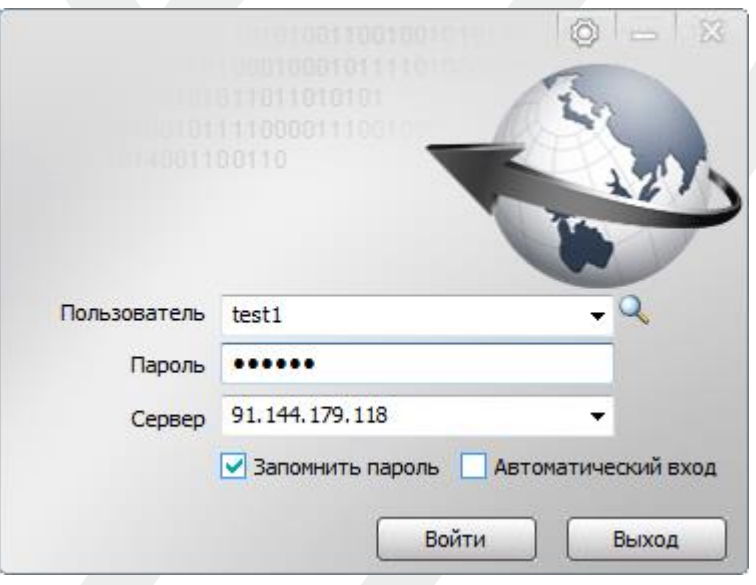

После успешного прохождения авторизации открывается главное меню программы.

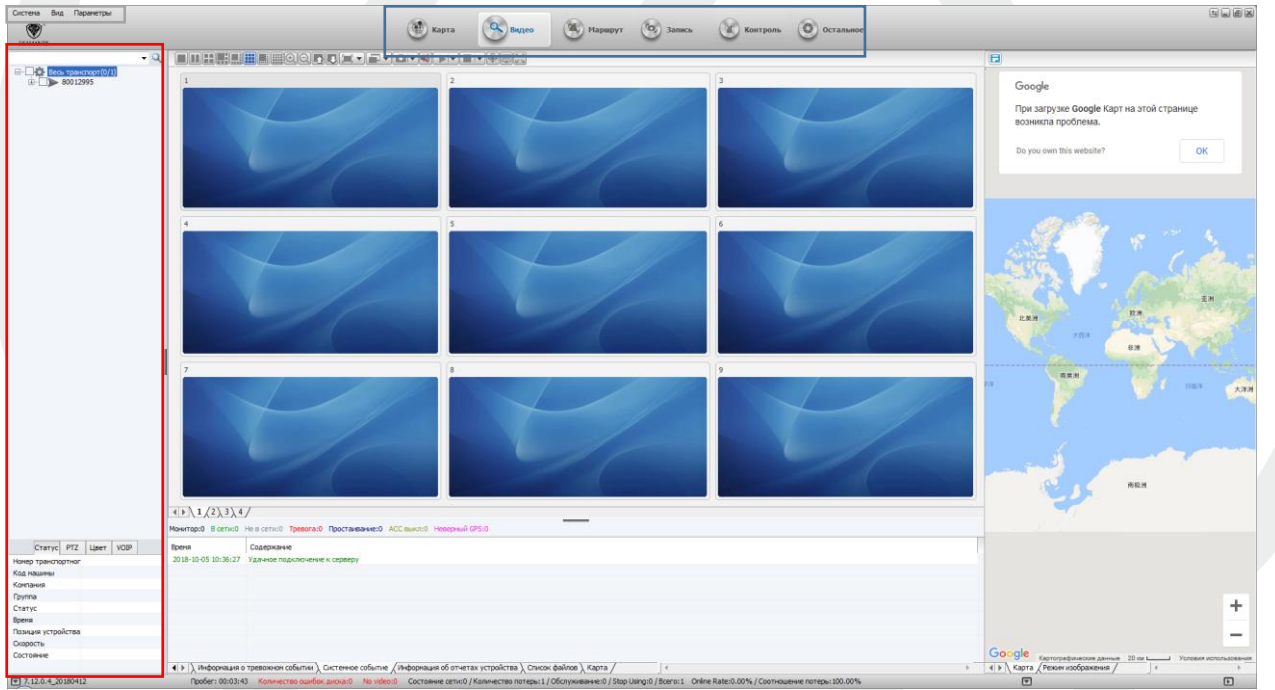

В левой части экрана (выделено **красным**) отображаются все подключѐнные регистраторы к вашему аккаунту и их состояние.

Обозначение цвета иконки:

80012642 由серая – регистратор не подключен к серверу

80012668 зеленая – регистратор подключен, спутники подключены.

80012669 фиолетовая – регистратор подключен, но нет связи со спутниками

<span id="page-13-0"></span>В середине наверху (выделено **синим**) расположены основные вкладки программы: Карта, Видео, Маршрут, Запись, Контроль, Остальное.

В левом верхнем углу (выделено **зеленым**) расположены основные настрои программы.

# **1) Карта**

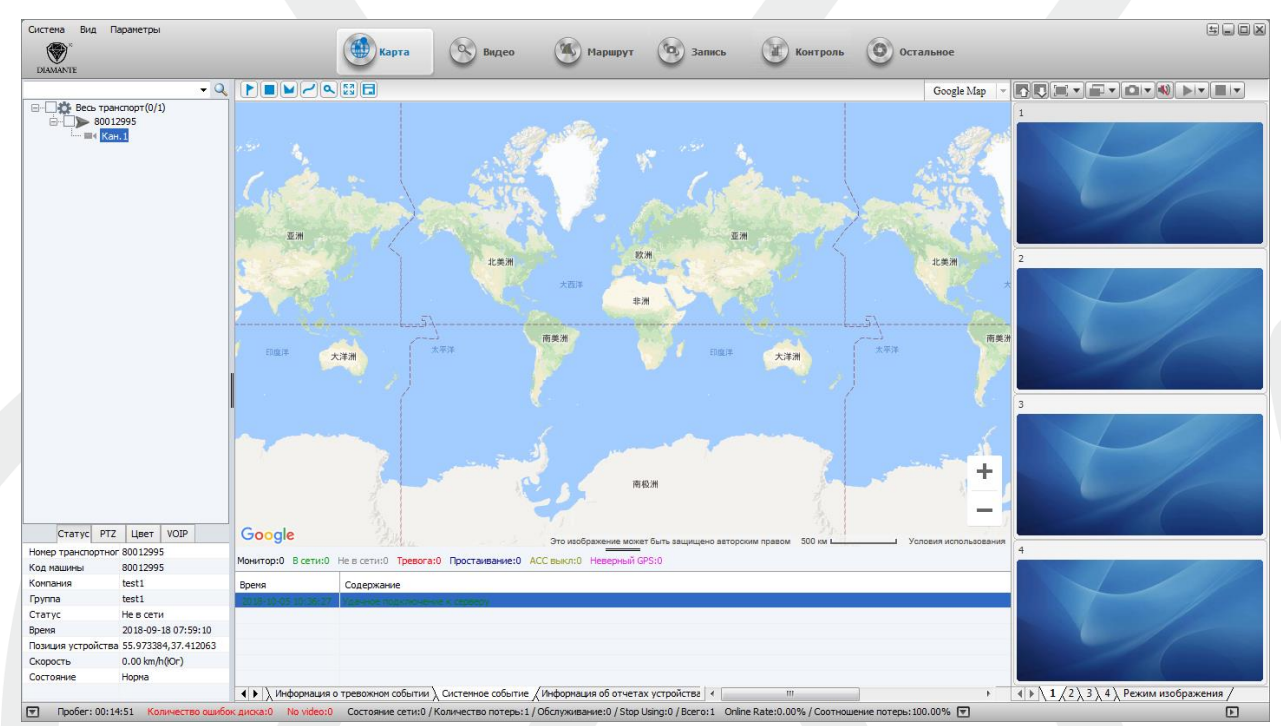

Находясь во вкладке Карта, рабочее пространство делится на 3 основные зоны:

- Доступные видеорегистраторы;
- Карта, на которой отображаются все подключенные видеорегистраторы;
- Окна, в которых транслируется видео с подключенных регистраторов;

Также под картой располагается информационное поле, в котором отображается статус выбранного регистратора.

# <span id="page-14-0"></span>**2) Видео**

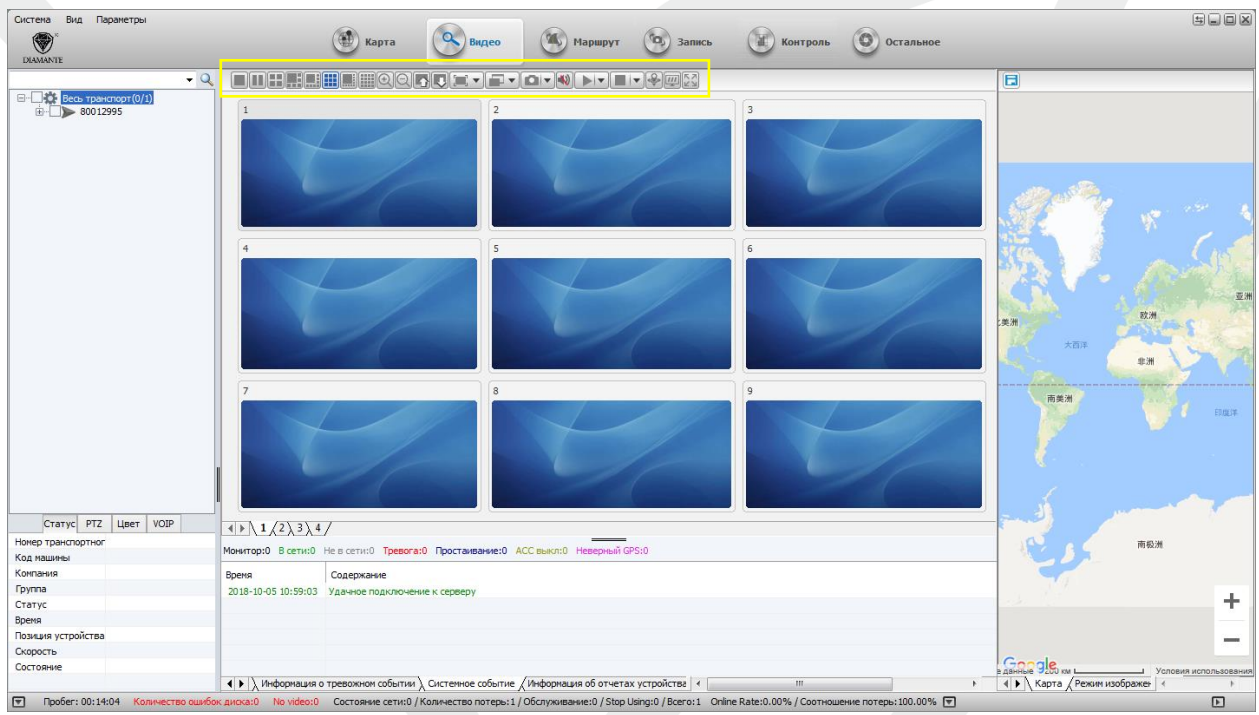

По аналогии с вкладкой Карта, здесь находятся 3 зоны, но самой большой является зона работы с видео. Для работы с видео имеются различные инструменты (выделены желтым).

- Можно менять количество видеорегистраторов, отображаемых на экране;
- Увеличивать уменьшать картинку;
- Выбирать качество;
- Вкл./Выкл. звук;
- Сделать скриншот

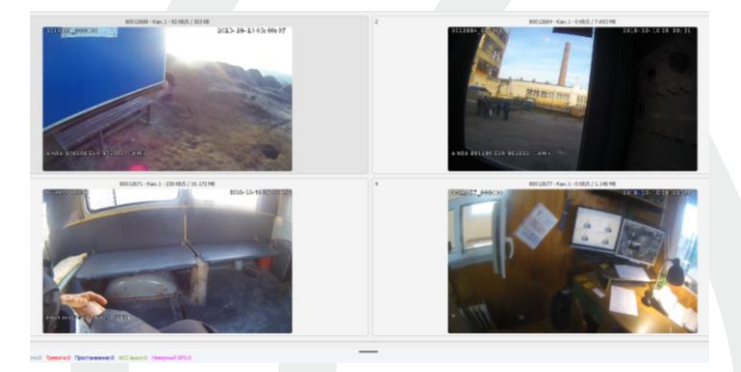

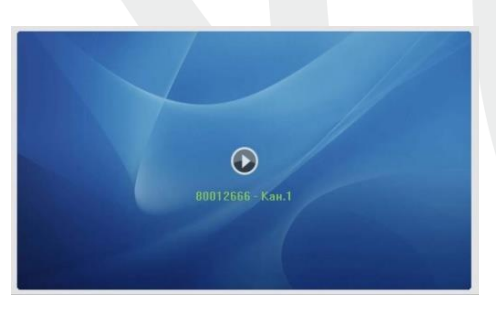

## **Работа с окнами видеорегистраторов**

Чтобы начать трансляцию видео нажмите на стрелочку в нужном окне.

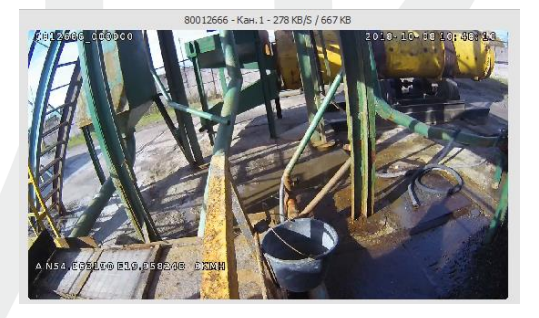

*В верхней части картинки отображается номер регистратора в системе, канал, скорость передачи данных и объем переданных данных.*

Для завершения трансляции выберете нужное окно и нажмите правой кнопкой на него, выберете «Закончить предпросмотр».

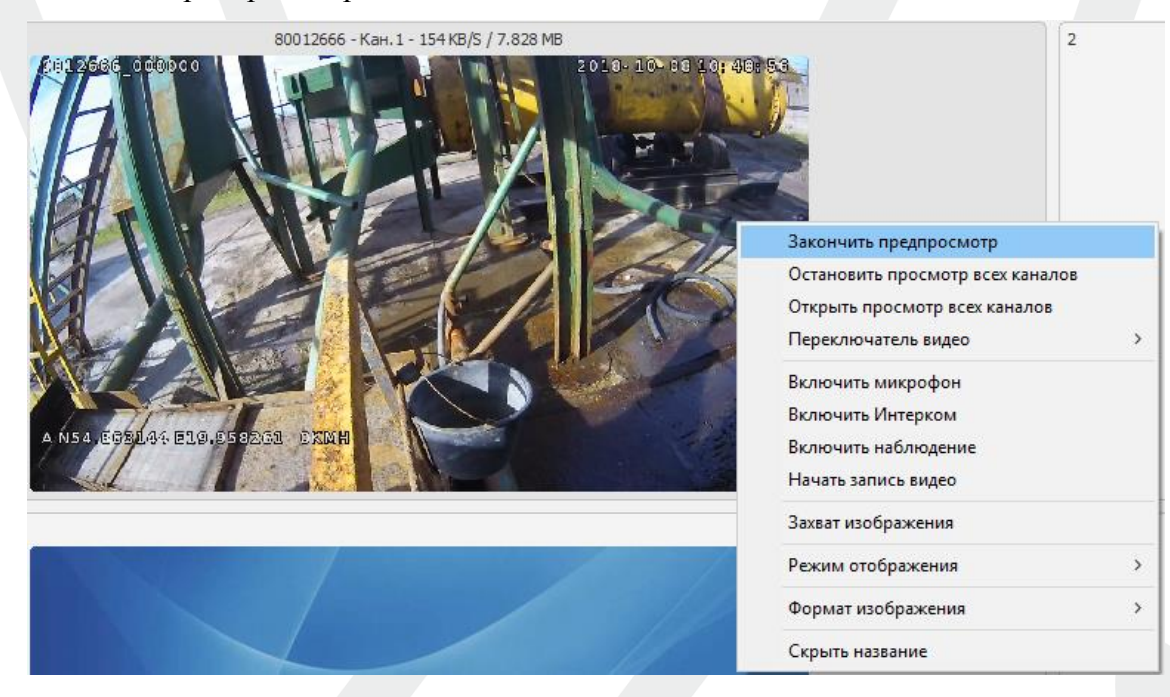

Вы можете включать запись в ручном режиме, для этого выберите нужный регистратор, нажмите правой кнопкой на него, «начать запись видео»:

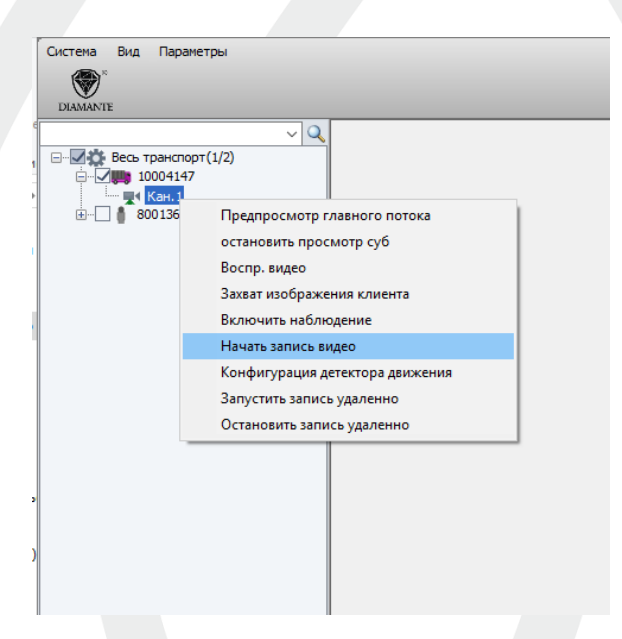

# <span id="page-16-0"></span>**3) Маршрут**

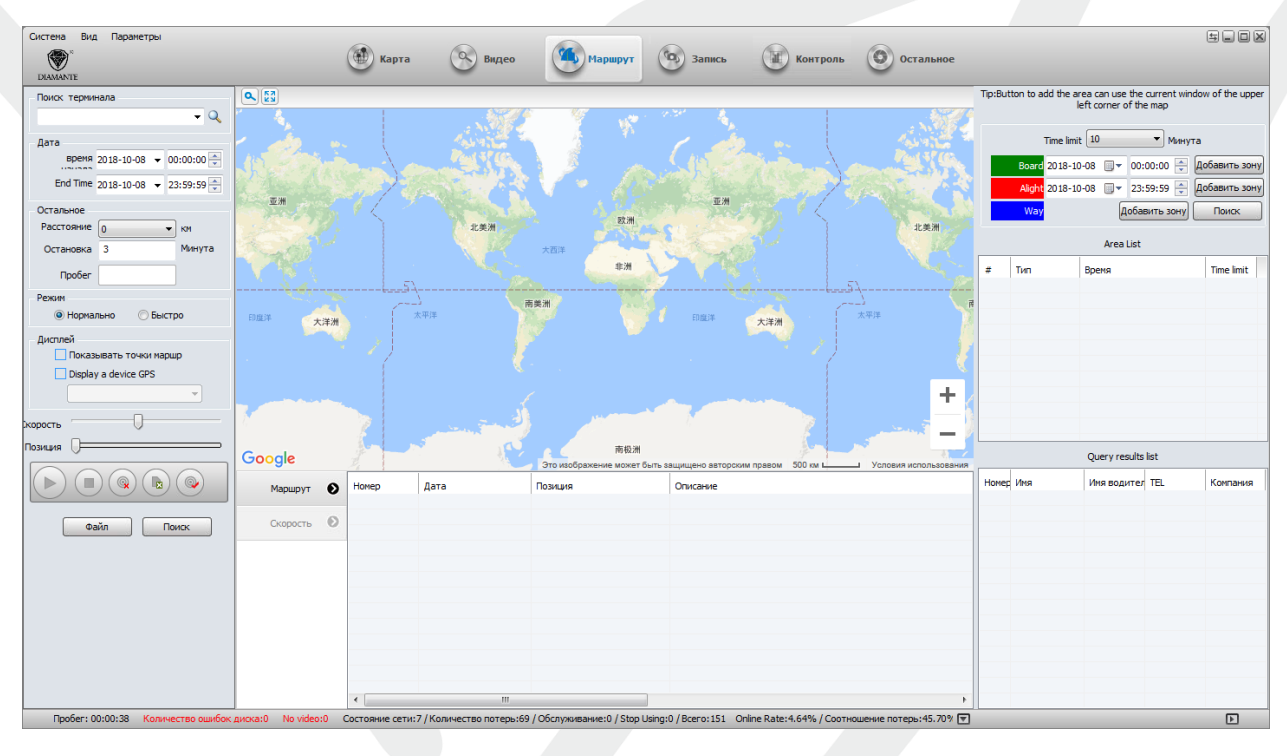

Данная вкладка предназначена для отслеживания пройденного регистратором маршрута.

<span id="page-16-1"></span>Вы можете задать временной промежуток, зону и другие характеристики для полного просмотра информации.

# **4) Запись (Архив)**

Данная вкладка предназначена для просмотра архива.

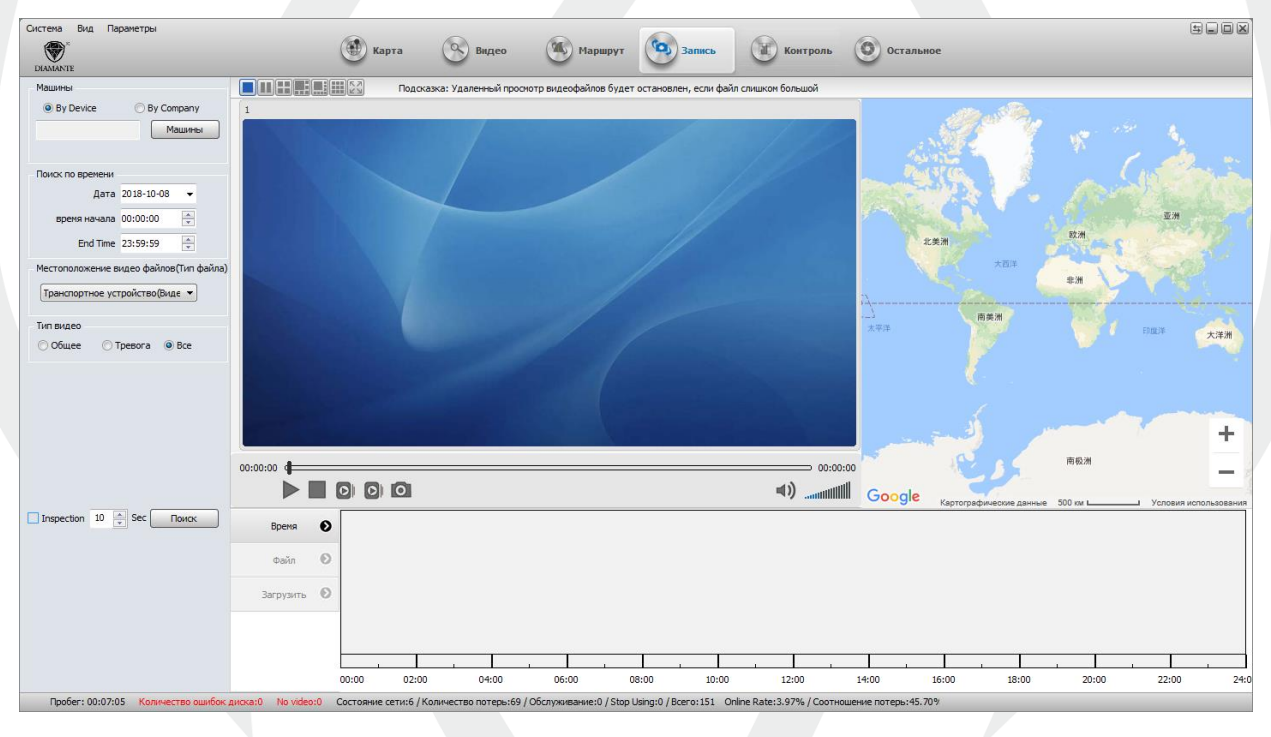

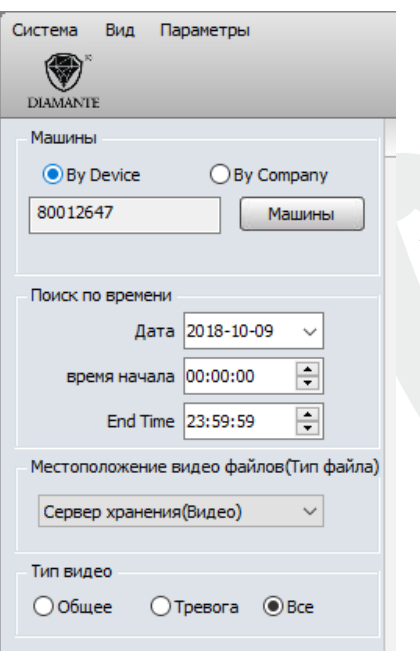

- Выбираете нужный видеорегистратор, дату и время.

- Нажмите «Поиск».

*Можно делать поиск по всем регистраторам, для этого переключите с «By Device» на «By Company»*

Вы можете просматривать записанное видео непосредственно с устройства, с сервера или с ПК. Вы можете выбрать во выпадающей вкладке:

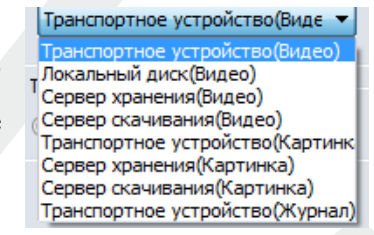

Внизу зелеными линиями показано, когда была сделана запись, нажав на них вы воспроизведете картинку.

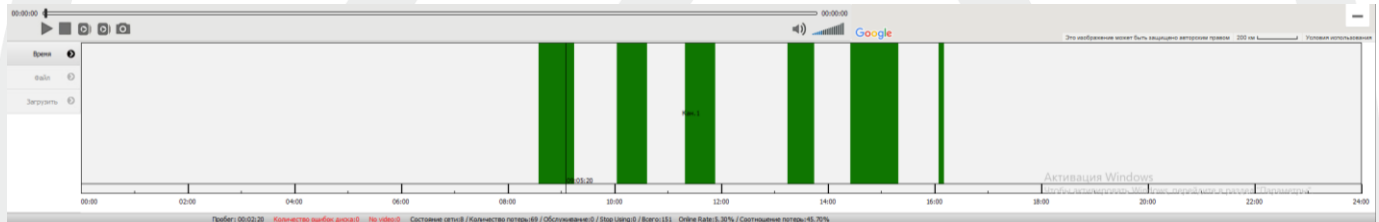

#### Режима отображения два: «Линиями» (сверху) и «Файлами» (снизу)

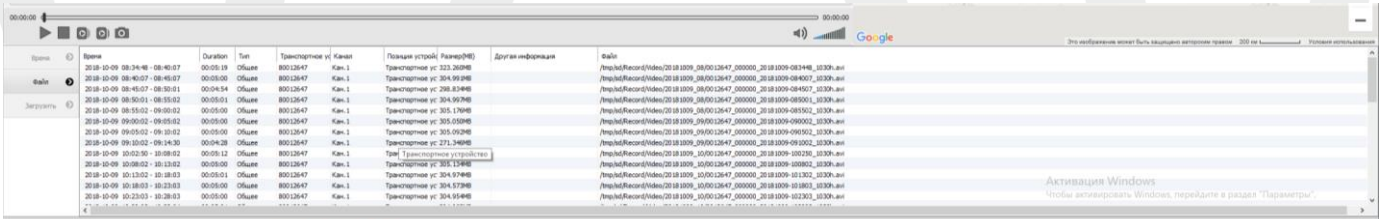

# <span id="page-18-0"></span>**5) Остальное (Настройки)**

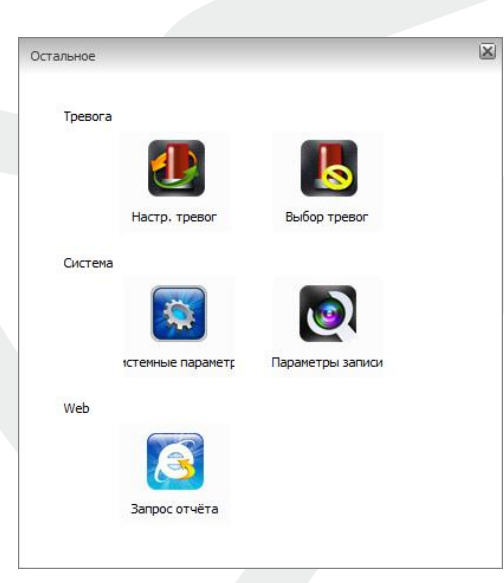

## **Настройка архива**

<span id="page-18-1"></span>Выберете «Параметры записи»

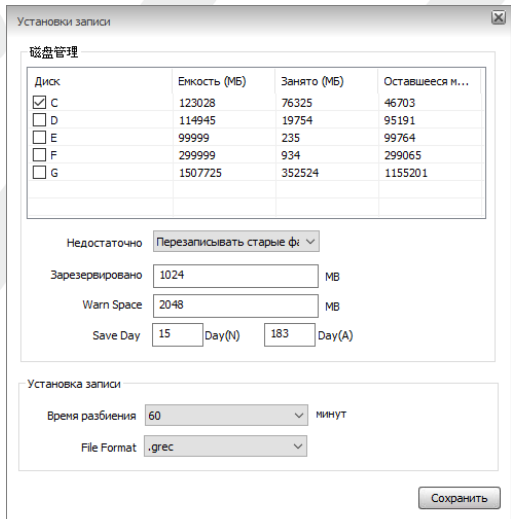

<span id="page-18-2"></span>**В этом окне вы можете выделить место для сохранения файлов.**

# **Настройка тревоги**

Слева в окне выбираем нужный видеорегистратор.

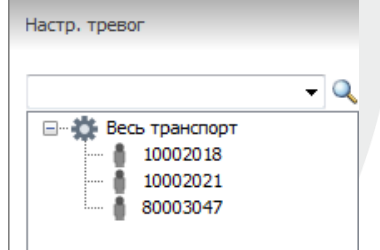

Затем Вы можете переходить к настройке параметром Тревоги. Пример настроек тревоги показан ниже:

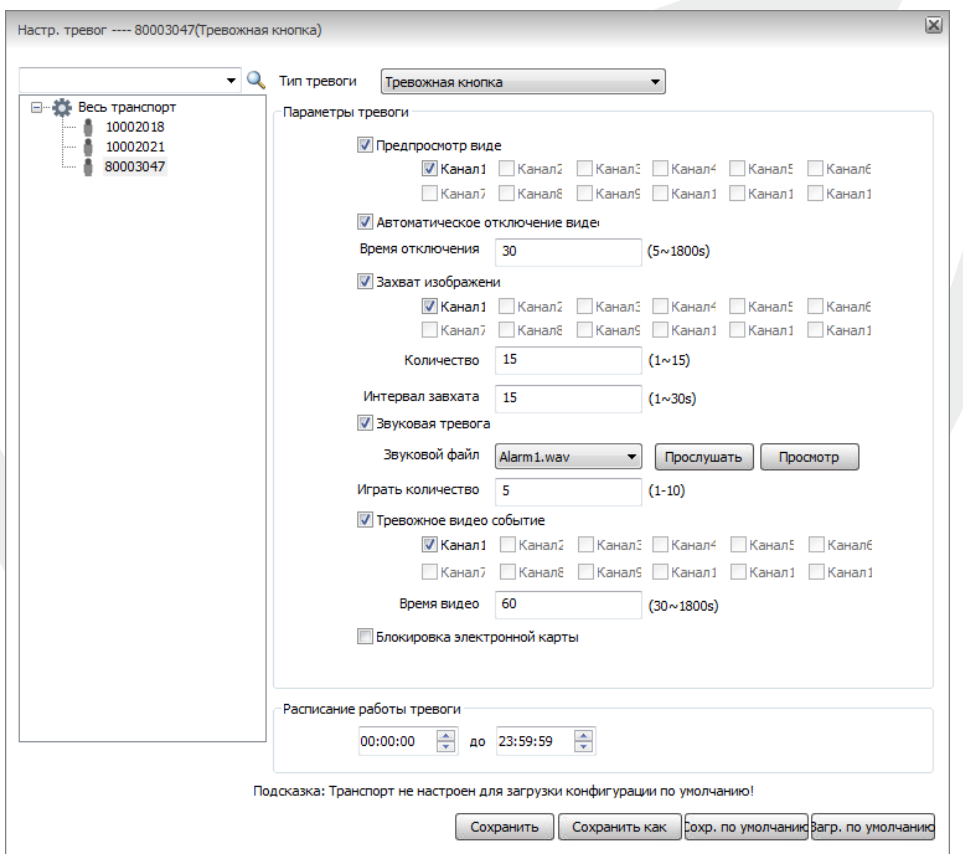

После настройки Тревоги нажмите кнопку Сохранить.

**Для того чтобы вызвать Тревогу на регистраторе, нажмите и держите 4 секунды кнопку SOS. Появится звуковой сигнал и пойдет запись.**

В программе автоматически запустится видео с данного регистратора.

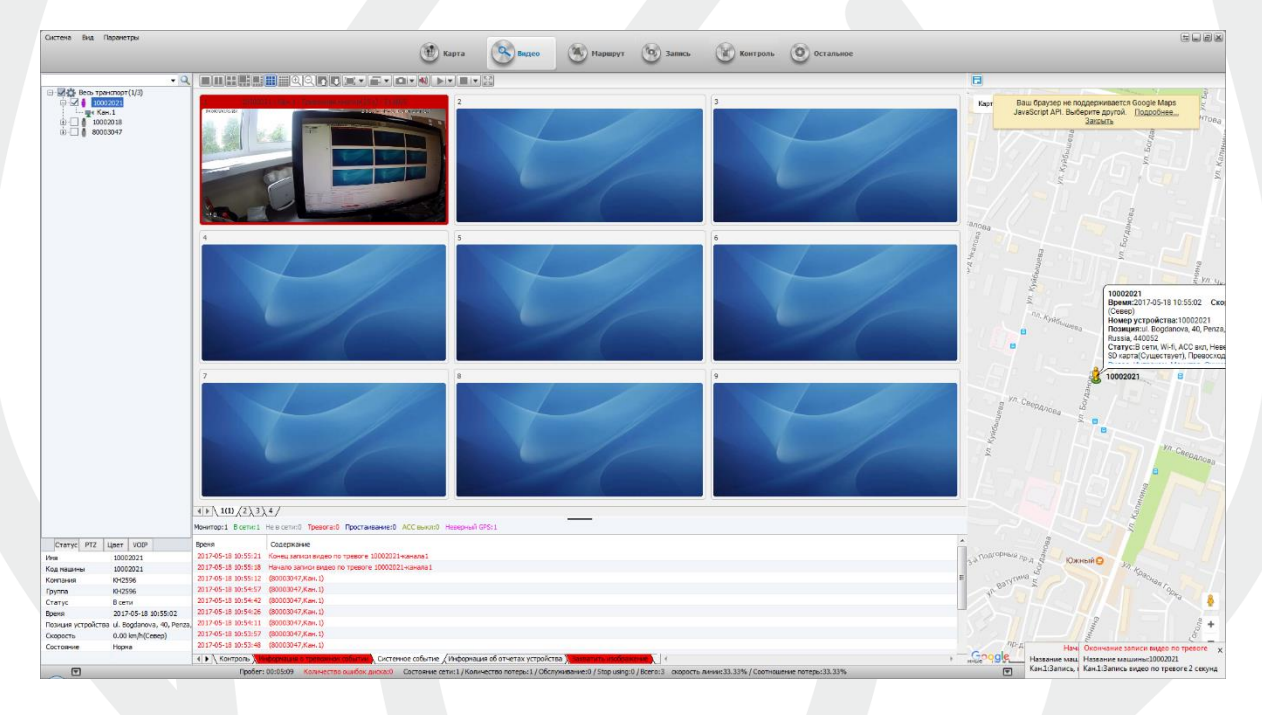

#### Гарантийный талон

<span id="page-20-0"></span>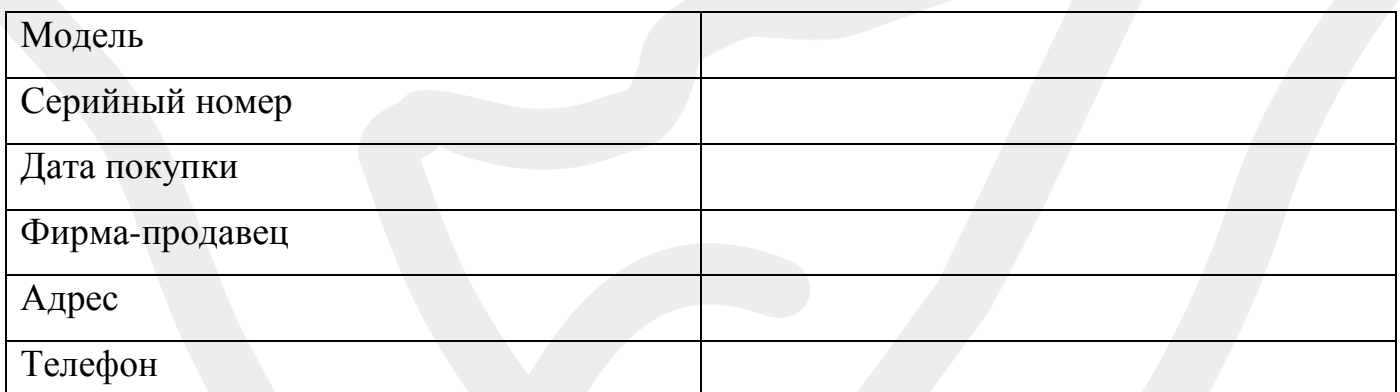

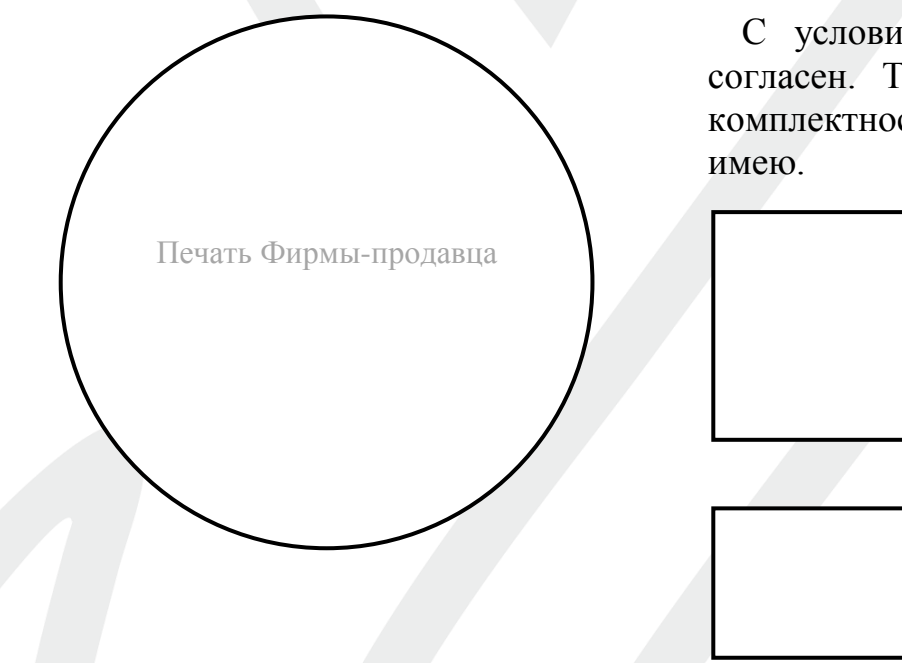

С условиями гарантии ознакомлен и согласен. Товар получил, претензий по комплектности и внешнему виду не

Подпись покупателя

Дата производства

Гарантийный срок – 12 мес.

# **Уважаемый покупатель!**

Гарантийный талон действителен только при наличии правильно и четко указанных: модели, серийного номера изделия, даты продажи, четких печатей фирмы-продавца, подписи покупателя.

В случае, если дату продажи установить невозможно, в соответствии с законодательством Российской Федерации о защите прав потребителей, гарантийный срок исчисляется с даты изготовления изделия.

При возникновении неисправности Оборудования обращайтесь в авторизованные сервисные центры, если таковые отсутствуют в вашем регионе, то в Фирму-продавец, в которой данное оборудование было приобретено.

При возврате Фирме-продавцу Устройство должно быть возвращено в полной комплектации и оригинальной упаковке!

# **ГАРАНТИЙНЫЕ ОБЯЗАТЕЛЬСТВА**

<span id="page-21-0"></span>Производитель гарантирует отсутствие производственных дефектов и неисправностей Оборудования, и несет ответственность по гарантийным обязательствам в соответствии с законодательством Российской Федерации.

Гарантийный период исчисляется с момента приобретения Устройства у официального дилера на территории России и составляет 12 месяцев на все Устройства.

В течении гарантийного срока Производитель обязуется бесплатно устранить дефекты Оборудования путем его ремонта или замены на аналогичное при условии, что дефект возник по вине Производителя. Устройство, предоставляемое для замены, может быть как новым, так и восстановленным, но в любом случае Производитель гарантирует, что его характеристики будут не хуже, чем у заменяемого Устройства.

Производитель не несет ответственности за совместимость своего Программного Обеспечения с любыми аппаратными и программными средствами, поставляемыми другими производителями.

Ни при каких обстоятельствах Производитель не несет ответственности за любые убытки, включая потерю данных, потерю прибыли и другие случайные, последовательные или косвенные убытки, возникшие вследствие некорректных действий по инсталляции, сопровождению, эксплуатации либо связанных с производительностью, выходом из строя или временной неработоспособностью Оборудования.

Производитель не несет ответственности по гарантии в случае, если произведенные им тестирование и/или анализ показали, что заявленный дефект в устройстве отсутствует, либо он возник вследствие нарушения правил инсталляции или условий эксплуатации, а так же любых действий, связанных с попытками добиться от Устройства выполнения функций, не заявленных Производителем.

Условия гарантии не предусматривают чистку и профилактику Оборудования силами и за счет Производителя.

# **ГАРАНТИЯ НЕ РАСПРОСТРАНЯЕТСЯ:**

- на контрафактные устройства, приобретенные под маркой Производителя;
- на неисправности, возникшие в результате воздействия окружающей среды (дождь, снег, гроза и т.п.);
- на неисправности, возникшие вследствие наступления форс-мажорных обстоятельств (пожар, стихийные бедствия и др.)
- на неисправности, вызванные несоответствием государственным стандартам параметров питающих, телекоммуникационных, кабельных сетей;
- на неисправности, вызванные нарушением правил транспортировки, хранения, эксплуатации или неправильной установкой;
- на неисправности, вызванные ремонтом или модификацией Оборудования лицами, не уполномоченными на это производителем;
- на повреждения, вызванные попаданием внутрь Устройства посторонних предметов, веществ, жидкостей, насекомых т.д.;

- на Устройства, имеющие внешние дефекты (явные механические повреждения сколы - на корпусе и внутри устройства, сломанные разъемы);
- гарантийные обязательства не распространяются на аксессуары (соединительные кабели, зарядные устройства, адаптеры питания, кронштейны и т.д.)